## **Color Gradation**

Ms. Goldman

Assignment: Color Gradations

Using the primary colors RED, YELLOW & BLUE create a color gradation for each primary color.

A color gradation is a lesson in value. The color will begin with little tone and value and end with full tone and value.

For this project you will use PHOTOSHOP. You will use the color picker to gradate your colors and any tool you see fit that will do the job. Examples below

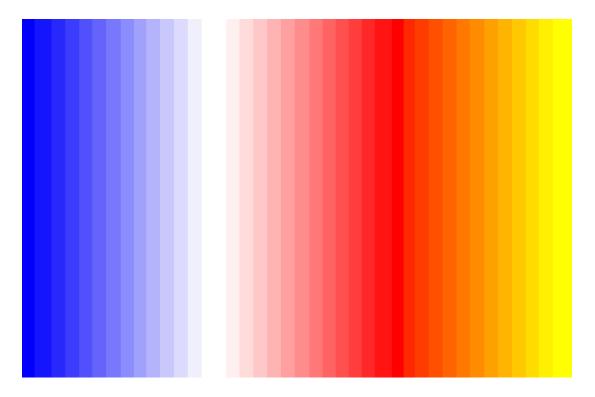

As you know the primary colors, RED, YELLOW & BLUE make up all the other colors.

• In PHOTOSHOP create a gradation you make yourself (do not use the gradient tool) Use one color (for instance BLUE) which goes from solid BLUE to while in no less than 10 gradations. Method: 1- FILE/NEW/ 2-Film & Video 1080P preset 72 RESOLUTION (1920 x 1080) TRANSPARENT BACKGROUND

1- Use the <u>rectangle marquee</u> tool select from top to bottom on the document

2-Click the color picker and choose red, yellow or blue (primary colors)

## Use only the RGB IF YOU BEGIN WITH BLUE YOU WOULD USE THE FOLLOWING SETTING R=0 G=0

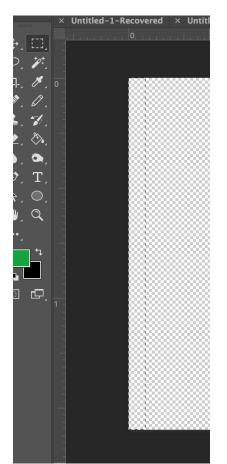

## <u>USE THE PAINT BUKET TO FILL THE</u> <u>SELECTION</u>

GO BACK TO THE COLOR PICKER AND CHANGE THE R AND THE G BUT LEAVE THE B THE SAME (This will move the color over gradually to white)

CHANGE R TO 20 CHANGE G TO 20 KEEP B AT 253

Change in 20 degree increments until you reach 240 or 250

Next gradate backwards into the next primary color in this case red: ONLY CHNAGE THE G & B leave the R at 255

<u>R=255</u> <u>G=255</u> <u>B=255</u>

<u>B=253</u>

<u>R=255</u> <u>G=240</u> B=240

Go backward by 20 degree increments

Step 3) Repeat step 2 with the other 2 primary colors.

**Step 4)** when you have succeeded with all three gradations of the Primary colors move on to do 3 gradations of secondary colors from primary colors. In other words begin first secondary gradation with one Primary color (RED) and gradate into one other primary color (Yellow) finally gradating into the secondary color created by mixing these two primary colors (Orange)

Step 5) Repeat step four with all the secondary colors (Purple, Orange & Green).

## Advanced option: Create a "shape" and use that to create a gradation - Use separate layers for the shape and animate. (see separate sheet)

| Grading Criteria                                                                                                   | Exceeds<br>Mastery<br>(A range) | Mastery<br>(B range) | Approaching<br>Mastery<br>(C range) | Below<br>Mastery<br>(D) | Resubmit<br>(F) |
|----------------------------------------------------------------------------------------------------|---------------------------------|----------------------|-------------------------------------|-------------------------|-----------------|
| Structure: All three<br>Primary colors are present,<br>and one secondary                                           |                                 |                      |                                     |                         |                 |
| <u>Content</u> : Student has<br>correctly gradated all colors<br>to blend seamlessly                               |                                 |                      |                                     |                         |                 |
| Creaftmanship: Student<br>has used quotes, examples<br>and evidence to support<br>thesis and claims.               |                                 |                      |                                     |                         |                 |
| <u>Mechanics</u> : Student<br>enforces proper grammar,<br>spelling, sentence structure<br>and evidence of editing. |                                 |                      |                                     |                         |                 |
| Overall:                                                                                                    | 1                               | 1                    | 1                                   | 1                       | 1               |

Rubric for Gradations

Color Gradation Ms. Goldman

Assignment: Color Gradations

Using the primary colors RED, YELLOW & BLUE create a color gradation for each primary color.

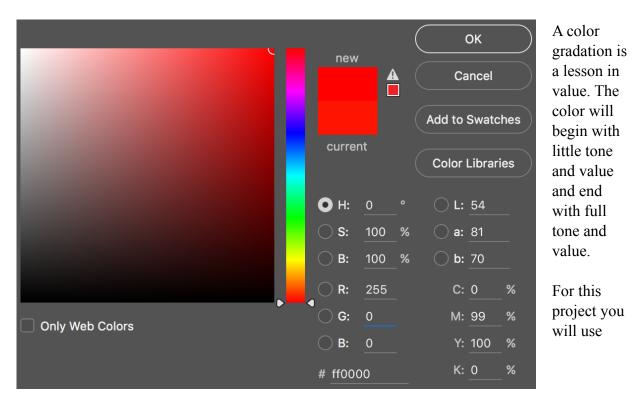

PHOTOSHOP. You will use the color picker to gradate your colors and any tool you see fit that will do the job. Examples below

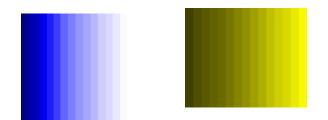